## **Formatowanie wykresu**

Na podstawie tabeli można wykonać wykres. W tym celu zaznaczamy **odpowiedni** obszar tabeli i we wstążce **Wstawianie** wybieramy wykres.

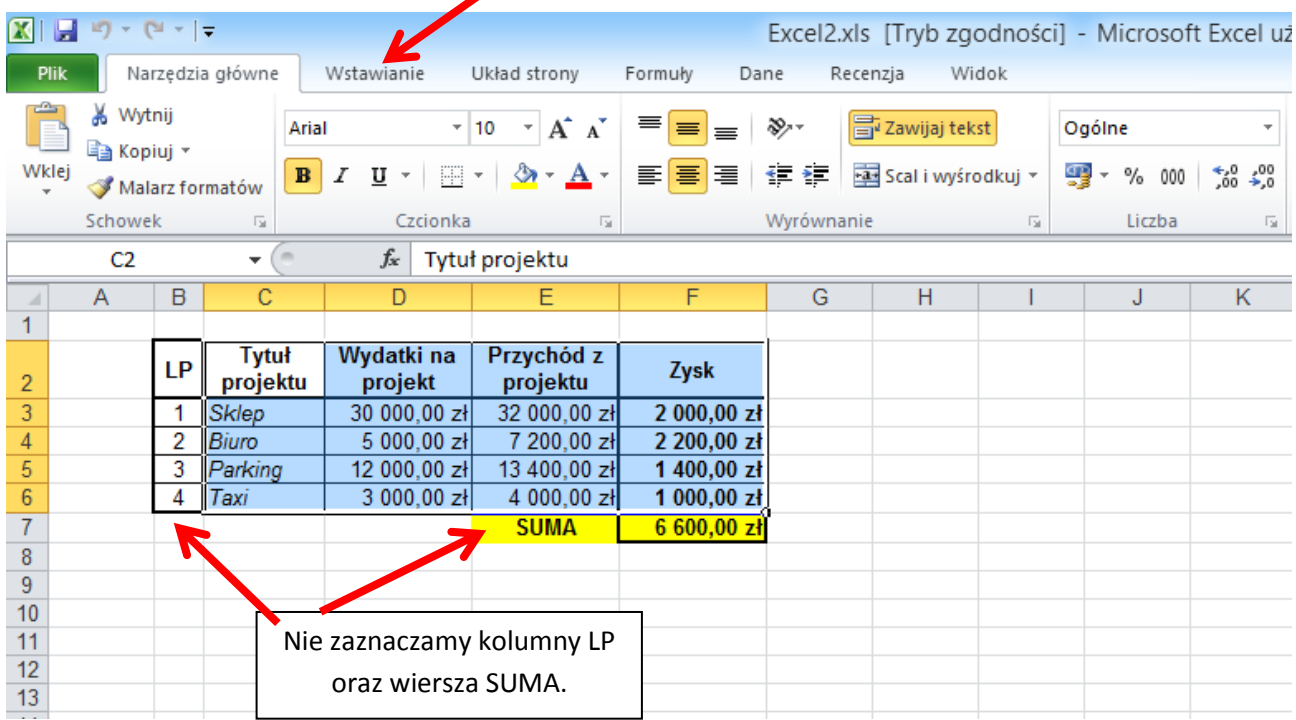

Wykres utworzy się obok tabeli. Należy go przenieś do nowego arkusza.

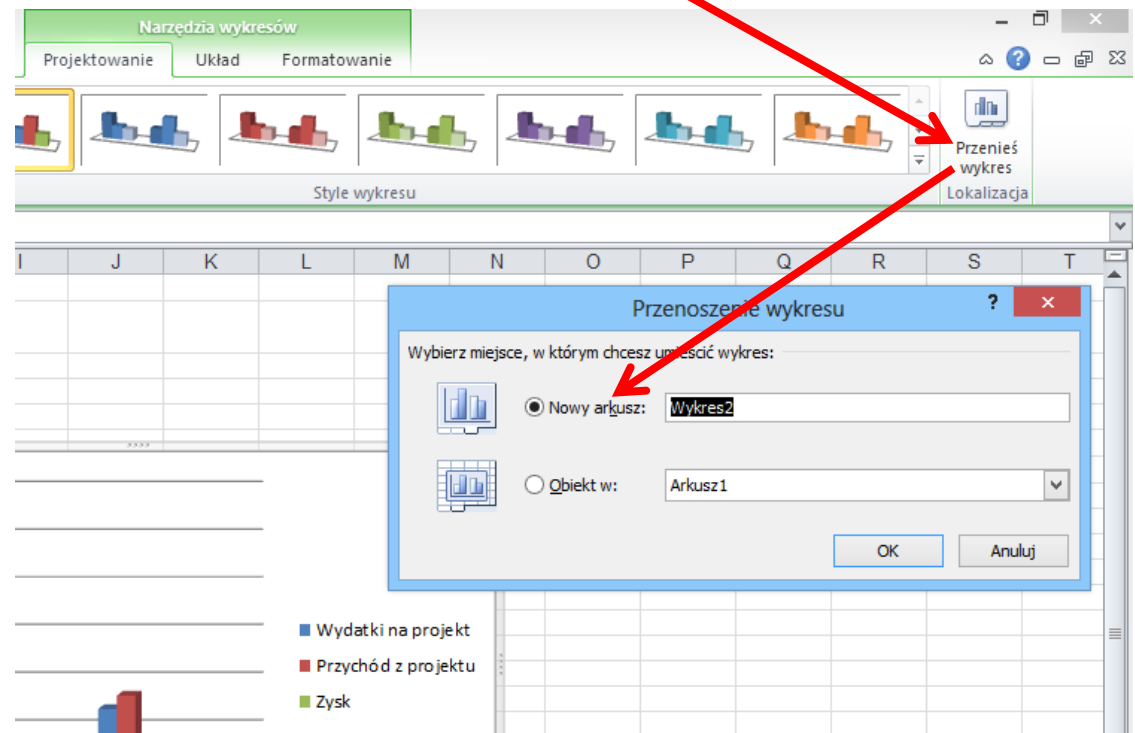

## Do formatowania wykresu służą trzy **zielone** wstążki.

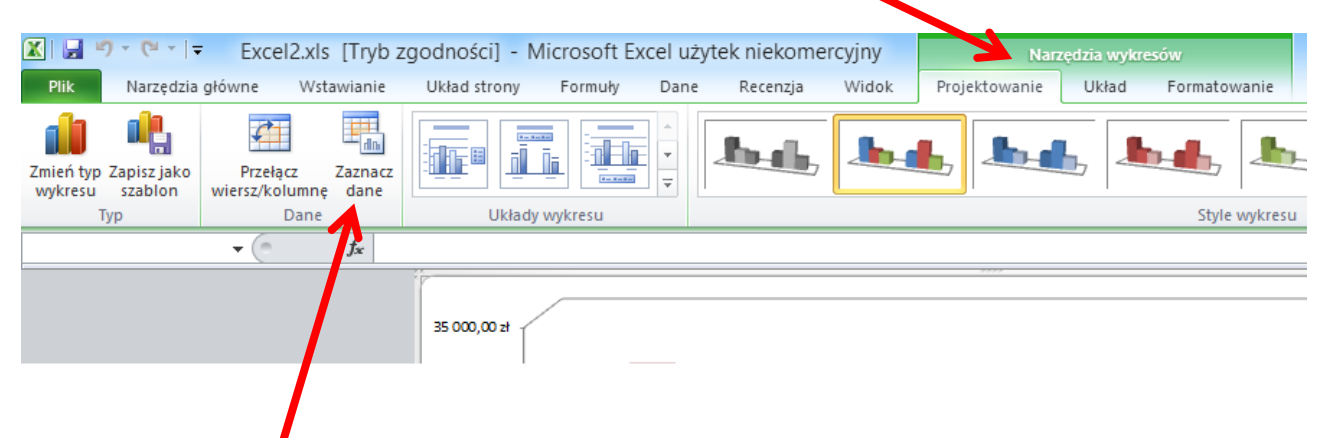

Jeśli z wykresu chcemy usunąć niepotrzebne serie, to we wstążce Projektowanie używamy **Zaznacz dane**. W pojawiającym się oknie (z lewej strony) usuwamy serie. Jeśli chcemy usunąć element z prawego okna, to przełączamy wiersz/kolumnę, usuwamy niepotrzebny element i ponownie przełączamy wiersz/kolumnę.

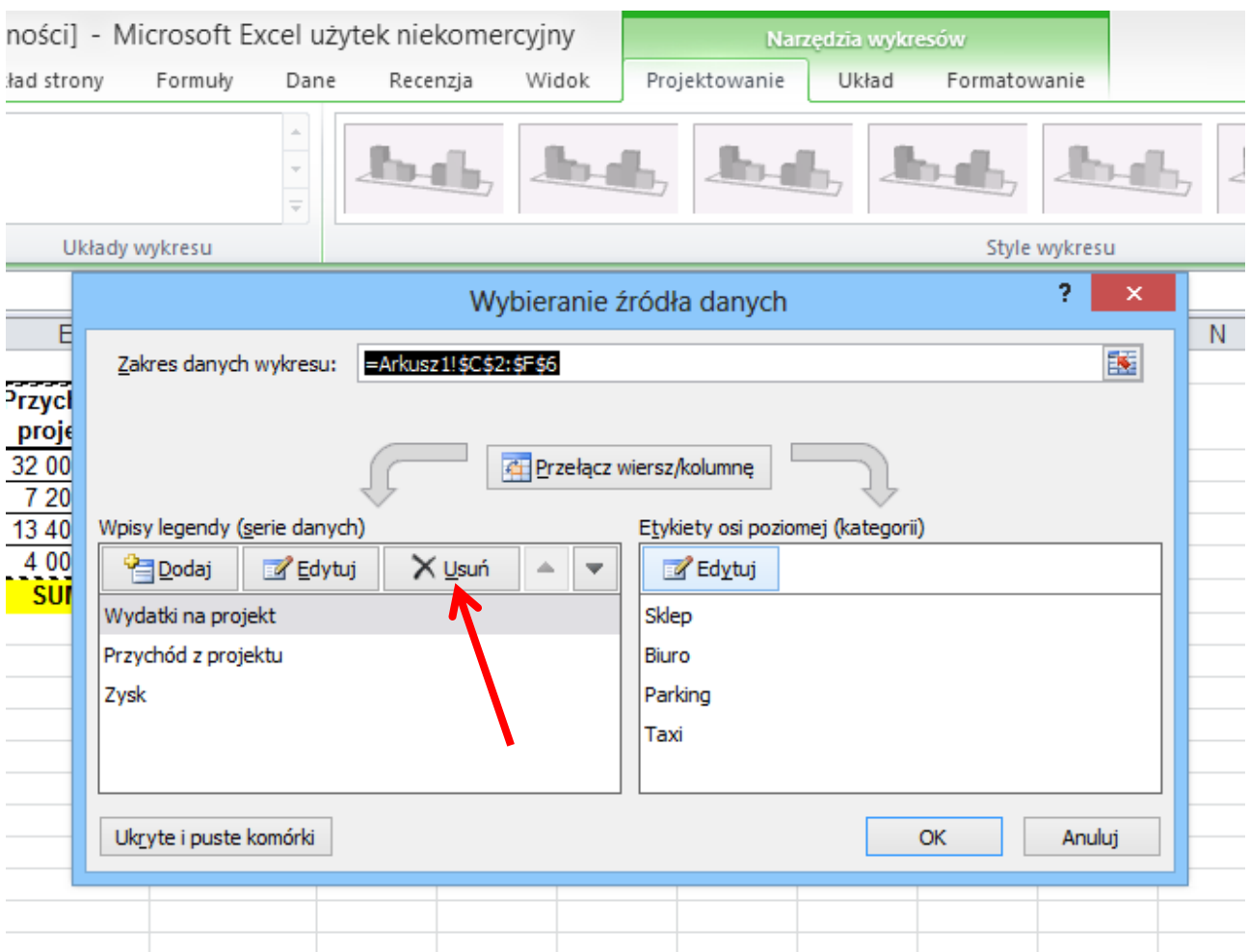

Każdy element wykresu można formatować na kilka sposobów. Jednym z nich jest klikanie prawym przyciskiem myszy na obiekcie i wybranie formatowania z menu kontekstowego. W poniższym przykładzie formatowana jest oś pionowa.

![](_page_2_Figure_1.jpeg)

Można także klikać dwukrotnie na obiekcie lub formatować go we wstążce **Formatowanie**.

Formatując oś można decydować o wyświetlanych wartościach ustalając stałe wartości np. maksimum i jednostki głównej.

![](_page_3_Picture_11.jpeg)

Formatując serie danych (kolumny) można wypełnić je gradientem wybierając odpowiednie kolory, typ i kierunek.

![](_page_4_Picture_43.jpeg)

Zmianę koloru, wielkości i kroju czcionki wykonujemy we wstążce **Narzędzia główne**. Oczywiście po zaznaczeniu obiektu.

Jeśli zmiany nie są zadawalające zawsze można je cofnąć (strzałka w lewo obok dyskietki w lewym górnym rogu).

## **Wstawianie łączy do dokumentu Word.**

Obiekty z Excel'a można wklejać do Word'a na kilka sposobów. Jednym ze sposobów jest wklejanie łączy. Dla łączy zmiany danych, tabel, wykresów w Excel'u skutkuje zmianami w dokumencie Word.

Po skopiowaniu obiektu w Excel'u wklejamy go do Word'a klikając napis (nie ikonę) **Wklej** Wklej specjalnie…

![](_page_5_Picture_3.jpeg)

W pojawiającym się oknie zaznaczamy **Wklej łącze** oraz **Arkusz** (lub Wykres) **programu Microsoft Excel**. Jeśli obiekt nie ma być formatowany jak w Excel'u (np. wklejanie bez kolorów), to zaznaczamy **Tekst nieformatowany**.

![](_page_5_Picture_97.jpeg)